4ZJ-05

# ショッピングサイトを題材としたサーバープログラミング教材

東汰樹  $^{\dagger}$  田中友士 $^{\dagger}$  漆原宏丞 $^{\dagger}$  $^{\dagger}$  兼宗進 $^{\dagger}$ 

 $^\dagger$ 大阪電気通信大学

## **1.はじめに**

 ⼤学のプログラミング授業における、 ショッピングサイトを題材としたサーバー サイドプログラミング教材を報告する。現 在使われているスマートフォンやパソコン のアプリケーションの多くは、単独で動作 するのではなく、サーバーと通信しながら 動作する。しかしプログラミングの学習に おいては、ローカルだけで動作するプログ ラムのみを扱うことが多かった。そこでク ライアントだけでなく、サーバー側のプロ グラムも合わせて開発することで、サー バーと連携する現代的なアプリケーション 開発について学ぶ事が可能な教材の作成を ⾏ったので報告する。

#### **2.授業概要**

授業はT学部の大学3年牛の学生31名を対 象に実施した。学習者は、事前にHTML、 CSS、JavaScript、SQL、PHPを学習をしてお り、知識として動的なサイトの作成方法、 および、データベースの基礎を学習済みで ある。そこで、サーバと連携を⾏うアプリ ケーション例としてショッピングサイトを 題材とした教材を用いて授業が行われた。

### **3.授業環境**

#### **3.1 PHPエディタ**

**––––––––––––––––**

 サーバーサイドのプログラミングの授業 を⾏うにあたり、プログラムをWEBブラウ ザ上で作成することが可能であるPHPエ ディタをもちいた。WEBアプリケーション をもちいた授業をおこなうとすると、ロー カル環境のみではなく、Webサーバーの用 意が必要である。PHPエディタはこれらの 作業を不要とするために開発されたWEBア プリケーションであり、PHPやJavaScriptを

## **Server programming materials on the subject of shopping sites**

HIGASHI Taiki†, TANAKA Yuji†, URUSHIHARA Kosuke†, KANEMUNE Susumu† †Osaka Electro-Communication University 572-8530, Neyagawa, Japan

手軽に扱うことができる。また、教師はク ラス単位で⽣徒のフォルダを管理すること ができ、⽣徒はプログラムの作成からプレ ビューまで⼀つの画⾯で⾏うことができ る。今回は環境構築が不要であること、使 用者である学生が実行結果の確認をおこな うのが容易であること、教師陣が学生の作 成物の確認が容易である等の利点に着目 し、使⽤を決定した。

#### **3.2 データベース作成API**

 ショッピングサイトの作成にあたり、商 品の値段や在庫をクラスで共有のものとし てあつかうため、商品データベースの作成 が必要となった。データベースの作成と管 理をおこなうにあたり、同研究室で開発が ⾏われているデータベース作成APIをもちい た。データベース作成APIではデータベース の作成、データの読み込み、追記、修正、 削除が可能である。

#### **4. 授業内容**

**4.1 授業で扱ったショッピングサイト**

 図1に授業で扱ったショッピングサイトの 概要図を⽰す。ショッピングサイトは、運 営側、利用者側の双方の機能を作成した。 図2に商品登録画面を示す。運営側の機能と しては商品の登録画⾯を作成する。商品の 登録には、「商品ID」、「商品名」、「価 格」、「在庫」の入力が必要である。図3に 商品購入画面を示す。利用者側の機能とし て、商品の購入画面の作成を行った。購入 画⾯には、商品の⼀覧と、購⼊ボタンがあ り、購入ボタンを押すことで商品の購入が 可能である。また、検索機能や在庫数の確 認などの機能を拡張としておこなった。以 下に本授業でもちいられたショッピングサ

イトの概要図、商品の登録画面と購入画面 を示す。

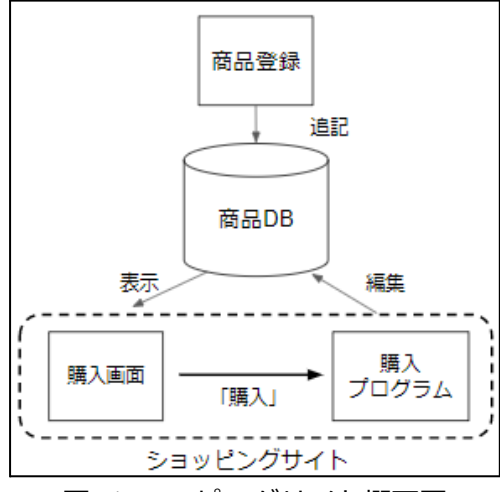

図1 ショッピングサイト概要図

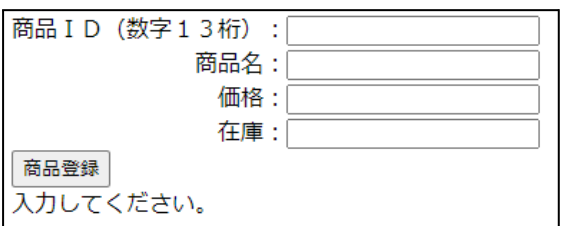

#### 図2 商品登録画面

|              |       |    | 検索 |
|--------------|-------|----|----|
| 商品一覧         |       |    |    |
| 商品名          | 値段    |    |    |
| スピーカー        | 15000 | 購入 |    |
| キーボード        | 5000  | 購入 |    |
| テレド          | 55000 | 購入 |    |
| イヤホン         | 3800  | 購入 |    |
| 冷蔵庫          | 80000 | 購入 |    |
| 空気清浄機  30000 |       | 購入 |    |
| 炊飯器          | 20000 | 購入 |    |
| ж            | 150   | 購入 |    |
| お茶           | 150   | 購入 |    |

図3 商品購入画面

#### **4.2. 授業の流れ**

授業がおこなわれるにあたり、学生がク ラス単位で作成を⾏う商品データベースへ のデータの登録または編集を行うプログラ ムの作成はデータベースの有⽤性を保つた め、という趣旨の説明を行いつつ、コード の解説のみにとどめた。以下に授業の流れ を示す。

- 1. 商品登録画⾯作成
- 2. 商品データベース作成
- 3. 商品データの取得
- 4. 取得したデータより表作成
- 5. 購入ボタン作成
- 6. 購入プログラム作成:データ(在庫 数,売上数)更新
- 7. 拡張機能の作成:検索機能,在庫数の 確認

学習者は商品登録画面の作成に必要とな るHTML等の復習を⾏った。また、データ ベースより取得したデータをタブ区切りや 改行区切りで配列に変換し、それを用いて 表の作成を行った。購入プログラムの作成 は「購入しました」の表示を行うのみの物 から、購⼊ボタンが押された商品の在庫数 を表⽰、データベース上の在庫数と販売数 の更新を行う物へと段階を踏んで作成を 行った。複数端末でデータの更新を行った 際に起こりえるデータの矛盾の話より、排 他制御やトランザクションにも触れた。応 ⽤例として検索欄の作成を⾏い、商品名が マッチした商品の在庫数を表示するなどを ⾏った。

 なお、授業終盤に学習者には売り上げラ ンキングを用いて、一つのデータベースを 学習者全員で扱っていることを示した。

### **5. おわりに**

 ショッピングサイトを題材とした授業を おこなった。学習者は授業の中で商品登録 画⾯、購⼊画⾯、購⼊プログラムの作成を 通して、サーバとの連携を行うアプリケー ションの開発を体験した。

#### **参考⽂献**

[1] 兼宗進, 長慎也. 文科系大学におけるサー バーサイドプログラミング授業の試み. 情報 処理学会研究報告コンピュータと教育(CE ), 2006-CE-083, pp.141-148 (2006).